# *eMysteries\_Instructions of how it works*

#### *1. How can I create an account?*

- Go to the main page of the Interactive Environment: https://emysteries.eu/en/interactive-environment
- Click "Create an account".
- The registration form will appear. Fill up your name, email, username, create your password and register.
- You will receive an email from eMysteries that your account has been created and must be activated before you can use it by clicking the link or copy and paste it into your browser.
- After activation you can log in to https://emysteries.eu/en/interactive-environment using your username and password

## *2. How can I create a story?*

- Click "Create your story".
- Above each step there are online dictionaries so that you can look up the meaning of a word, and find synonyms to support you create your story.
- Go through all the steps using the Next/Prev button to write a complete story.
- Upload an **image** (if you want). We strongly encourage you to upload an image because:
	- Pictures grab reader's attention.
	- Pictures keep the reader's interest.
	- Pictures motivate the reader's to read a story.
	- Pictures help readers to understand a story.
- Press the "**Apply**" button, in case you want to save part of your story and edit it at the same time or later.
- Press the "**Save**" button when you finish your story**.**

#### *3. How can I view my story(ies)?*

- Click "My stories".
- You can edit, view, delete your own story(ies).

#### *4. How can I view all the stories?*

- Click "View all stories".
- Sample detective stories are available and act as direct resources and examples for you to have a better understanding of a detective story and how you create one.
- The sample stories have an embedded glossary function to support you define unfamiliar words or find more inspiring words for your stories.
- Difficult words are highlighted in the sample stories. You can find their meaning in the beginning of each step.
- View all stories uploaded from users in the language you selected.
- Change the language if you want to read stories in other languages.

### *5. How can I view a story?*

- Click on a story that you want to view.
- Download a story.
- Print a story.
- Write a comment for a story.
- You will be notified if someone adds a comment in your story.

### *6. How to legally use copyrighted images?*

• Take a look at the visual guide in the following link to help you decide whether you can use a specific image or not: [https://blog.kenkaminesky.com/2017/07/27/how-to-legally](https://blog.kenkaminesky.com/2017/07/27/how-to-legally-use-copyrighted-images-infographic/)[use-copyrighted-images-infographic/](https://blog.kenkaminesky.com/2017/07/27/how-to-legally-use-copyrighted-images-infographic/)

## *7. Where can I get images that are not copyrighted?*

Here are some websites that you can search for amazing royalty-free images.

- StockSnap.io. StockSnap.io has large selection of high resolution images and is updated daily.
- Burst by Shopify.
- Dreamstime.
- Unsplash.
- Pixabay.
- Gratisography.
- Free Digital Photos.
- Free Images.

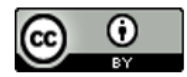